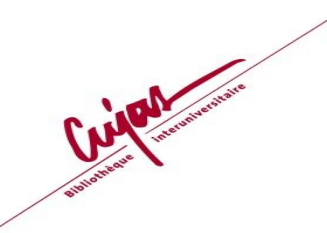

# **Mise en place d'une veille juridique à l'aide des outils présentés**

# **1 Exercice**

En utilisant l'agrégateur de flux RSS **Feedbro reader**, abonnez-vous à au moins 3 fils RSS en lien avec votre sujet de recherche ou domaine du droit de prédilection.

Aidez-vous du support : « **Repérer un fils RSS - utiliser l'agrégateur de flux RSS Feedbro reader** » pour installer Feedbro reader.

Vous utiliserez les bases de données :

- **Dalloz.fr**
- **Univ-droit**
- **Juricaf**

### **1.1 S'abonner à un fil thématique de la base Dalloz.fr**

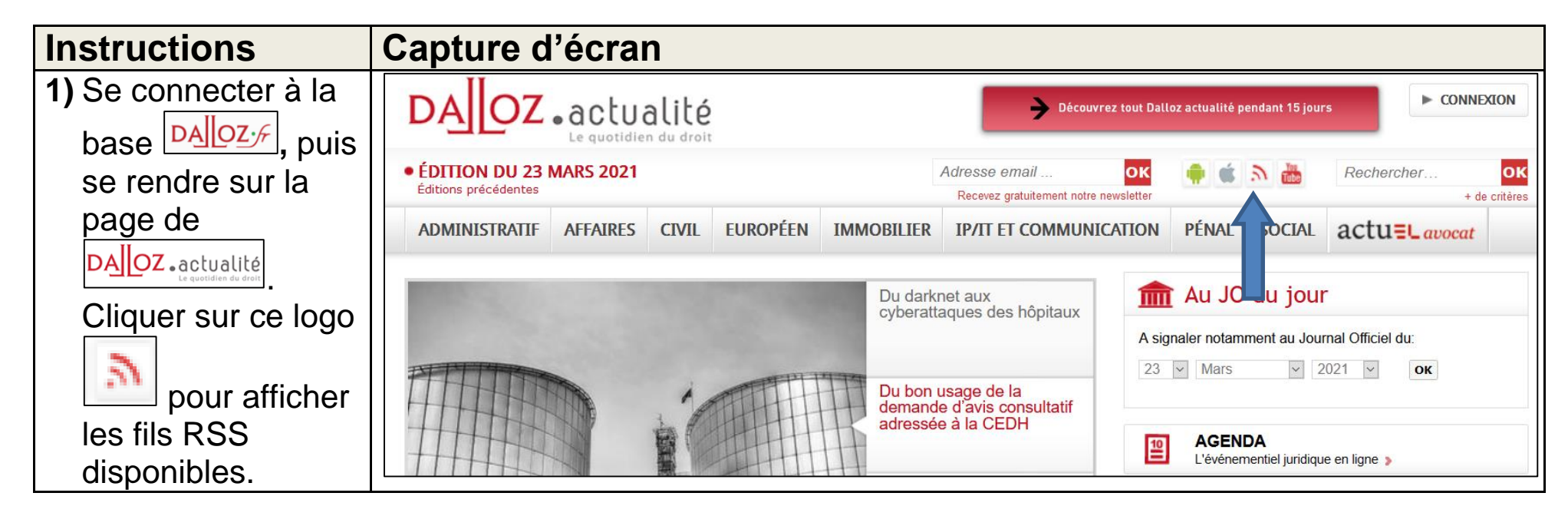

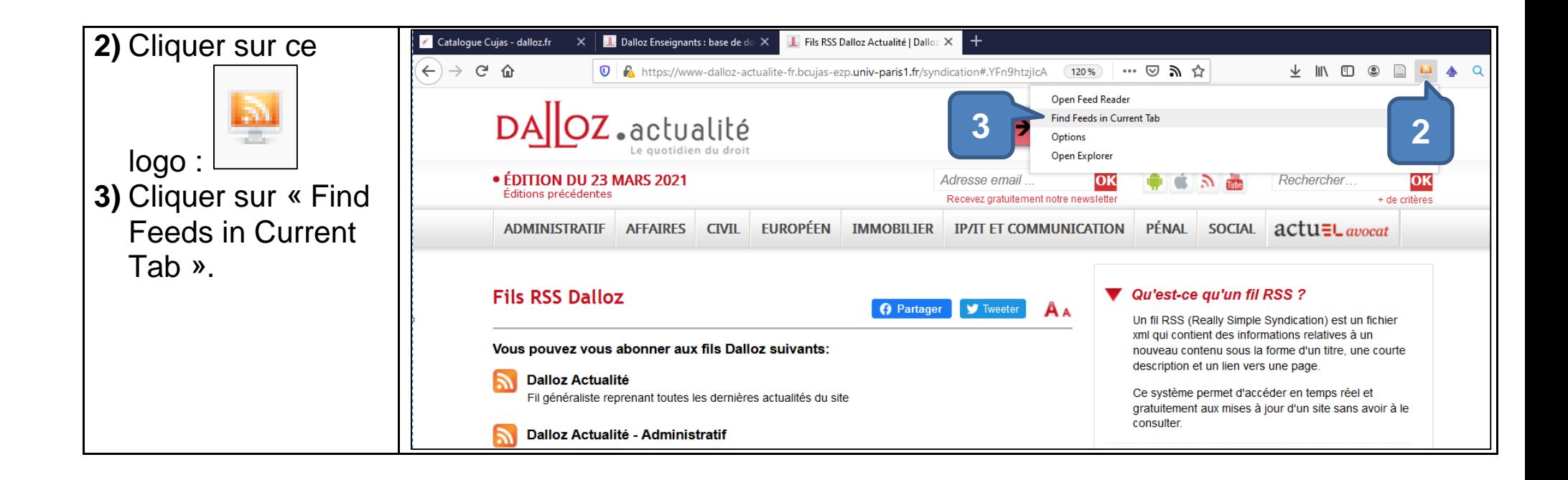

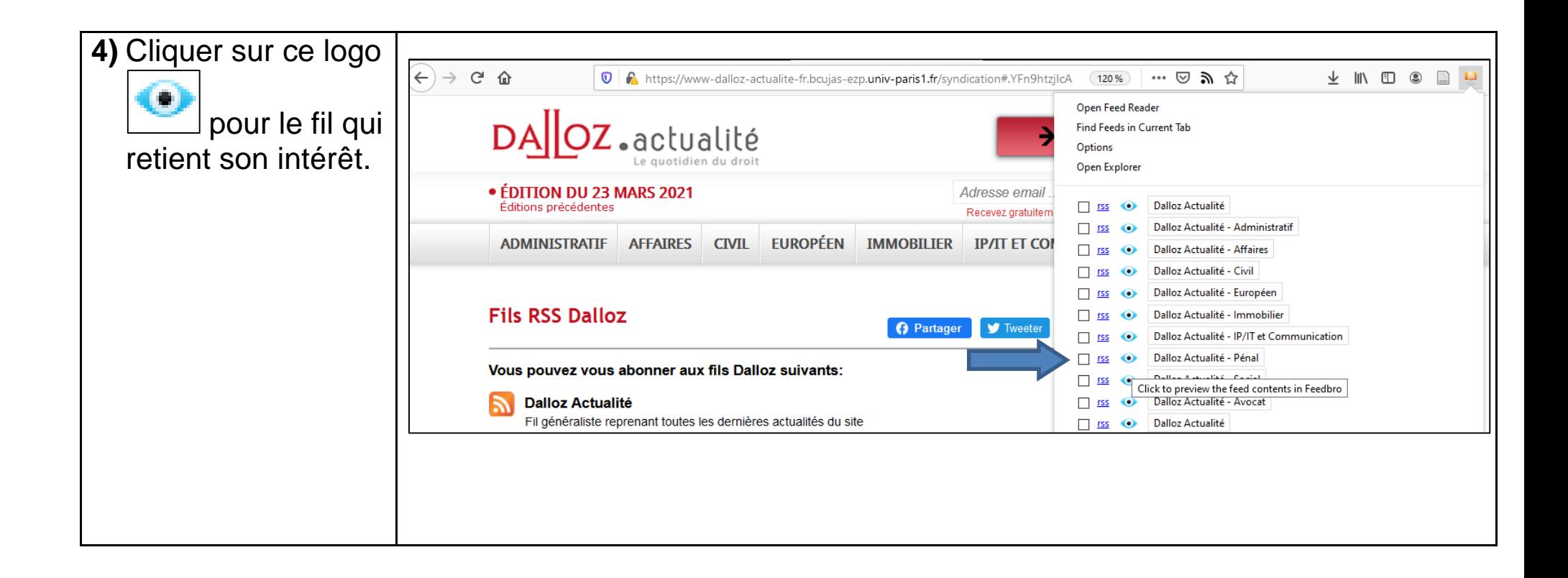

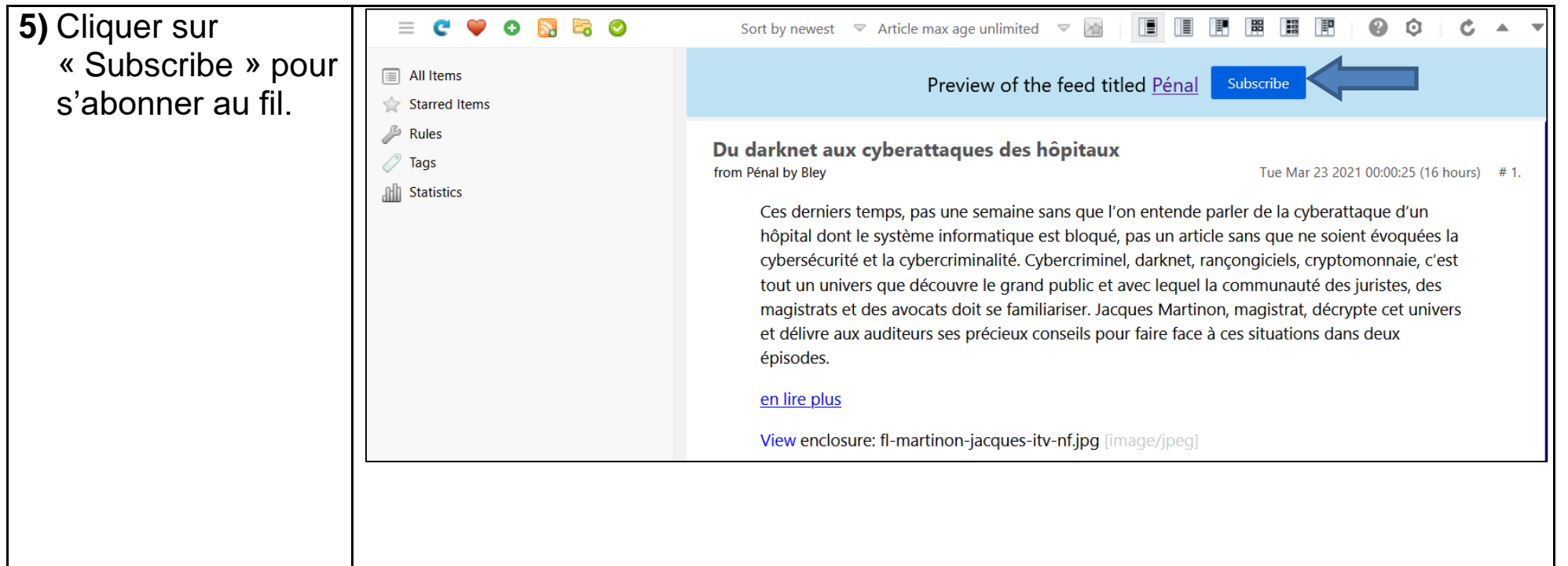

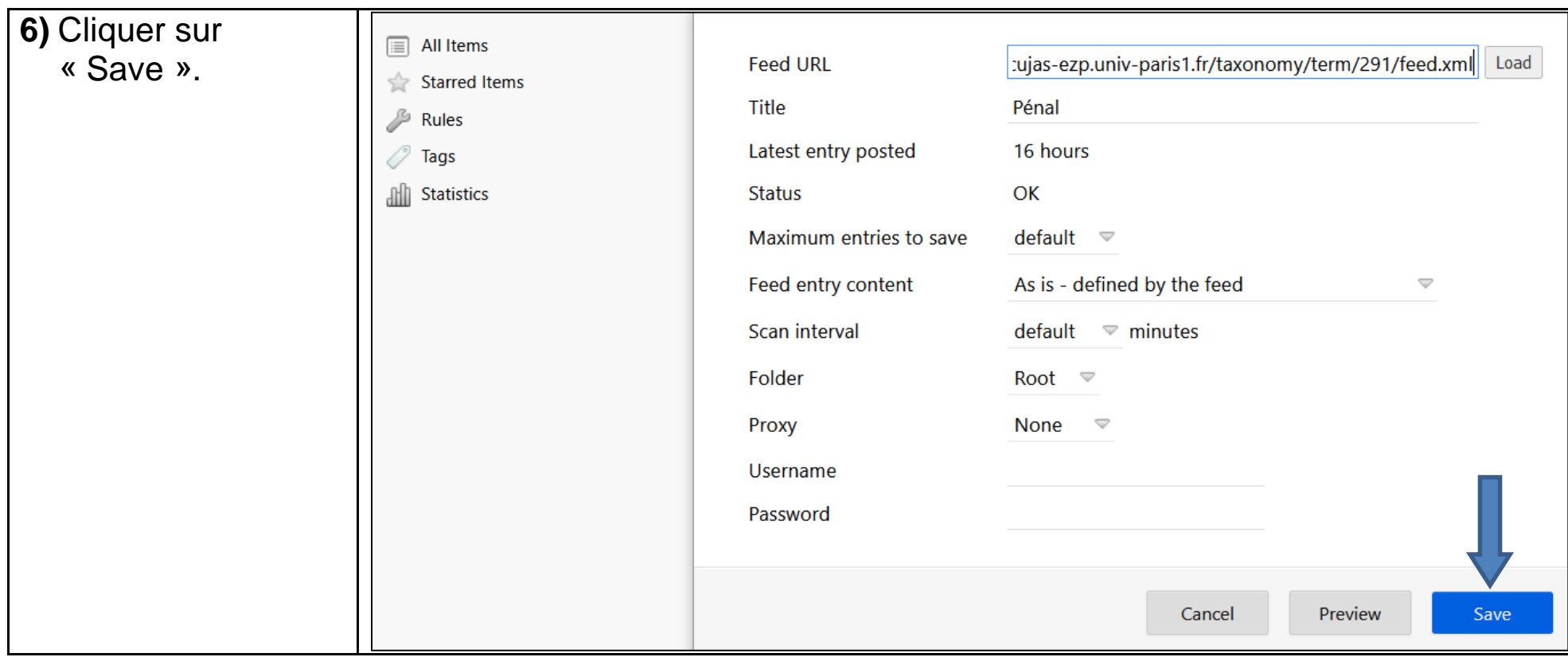

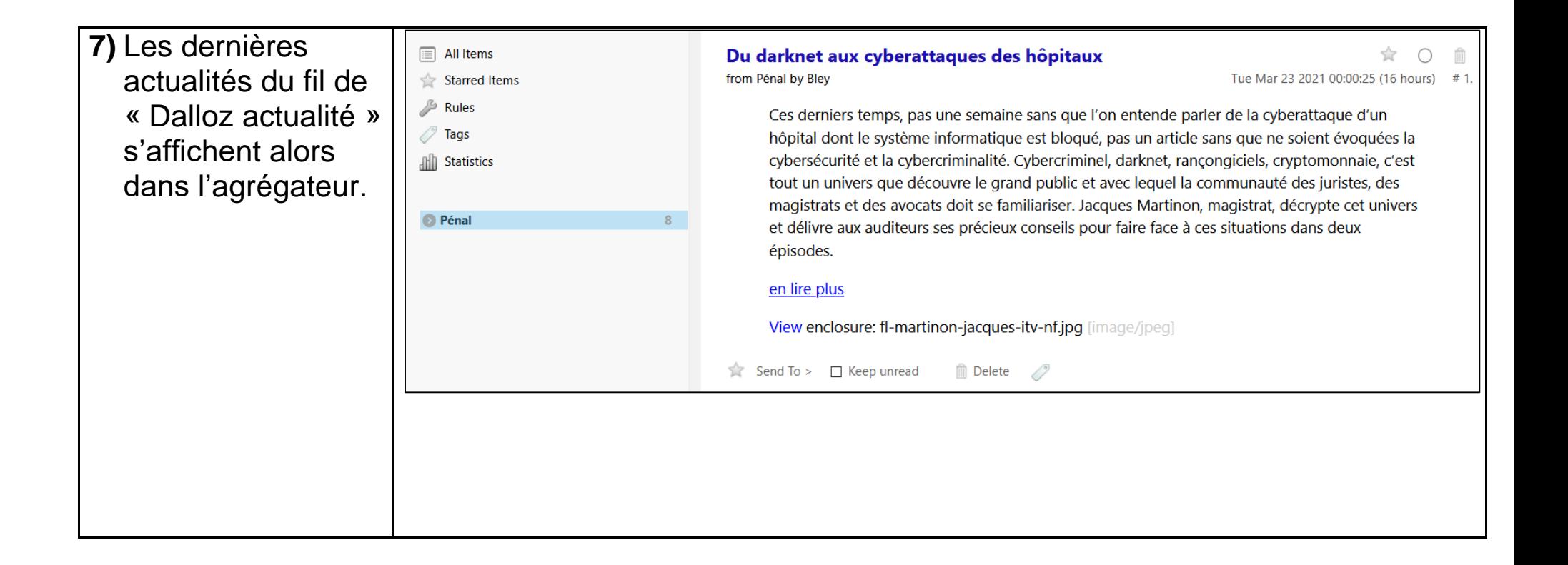

**1.2 S'abonner à un fil du site Univ-droit.fr**

## **Instructions Capture d'écran**

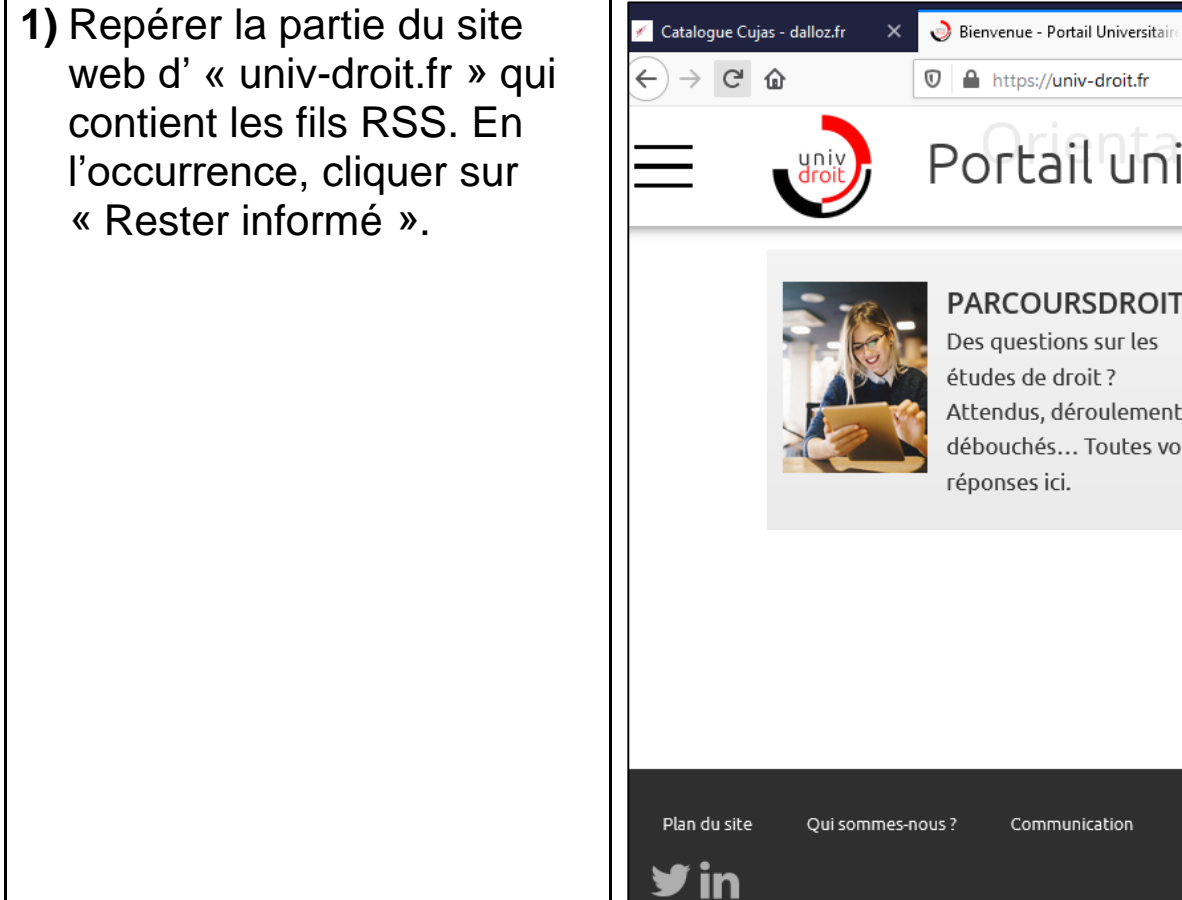

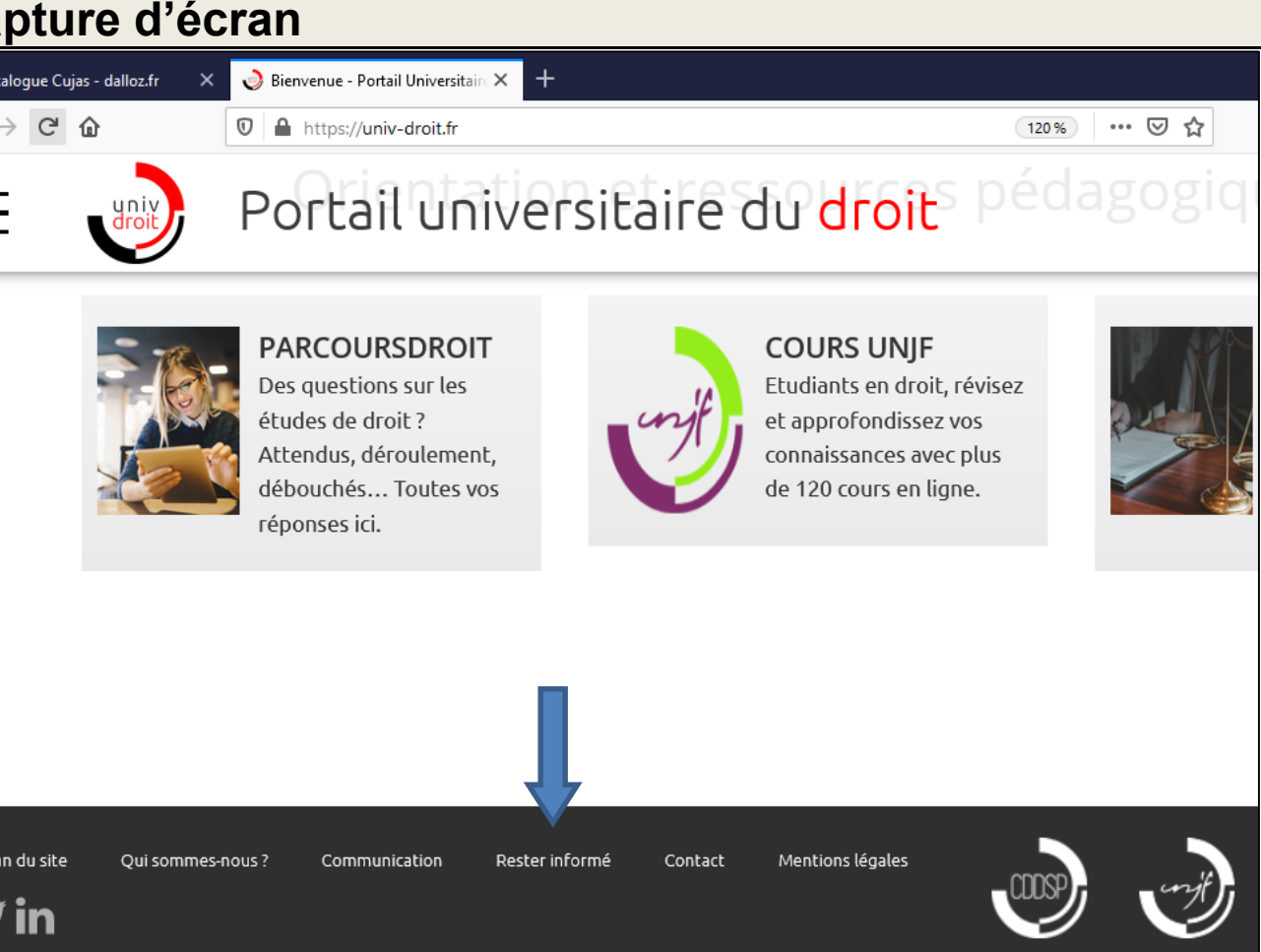

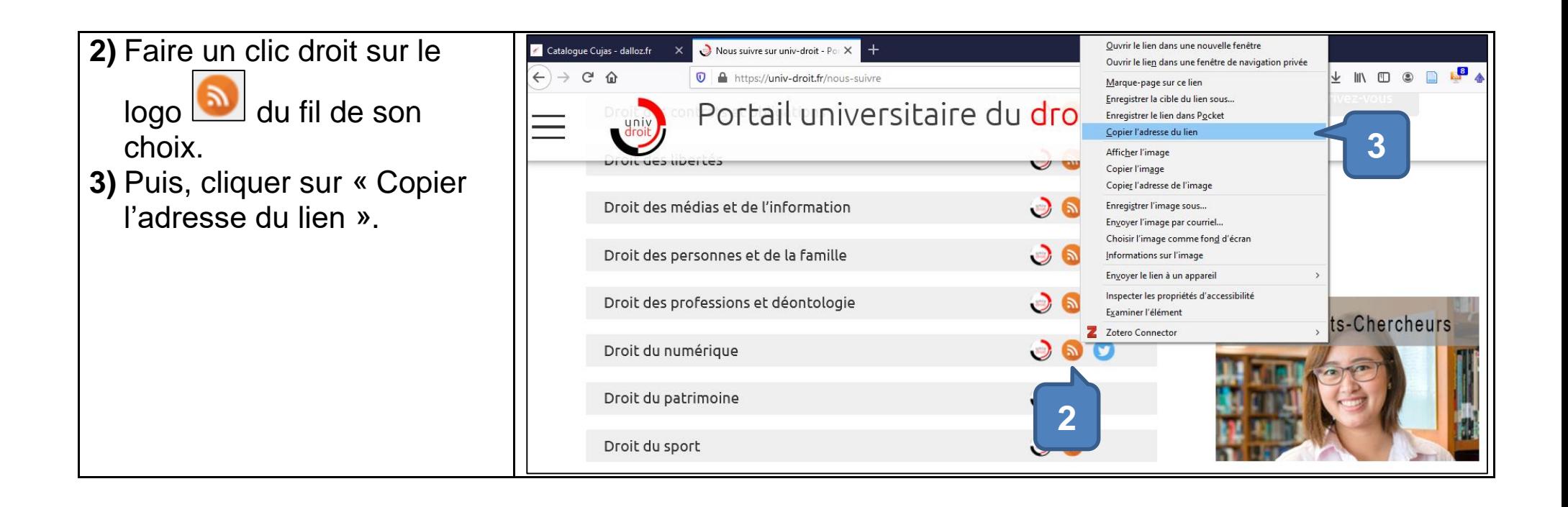

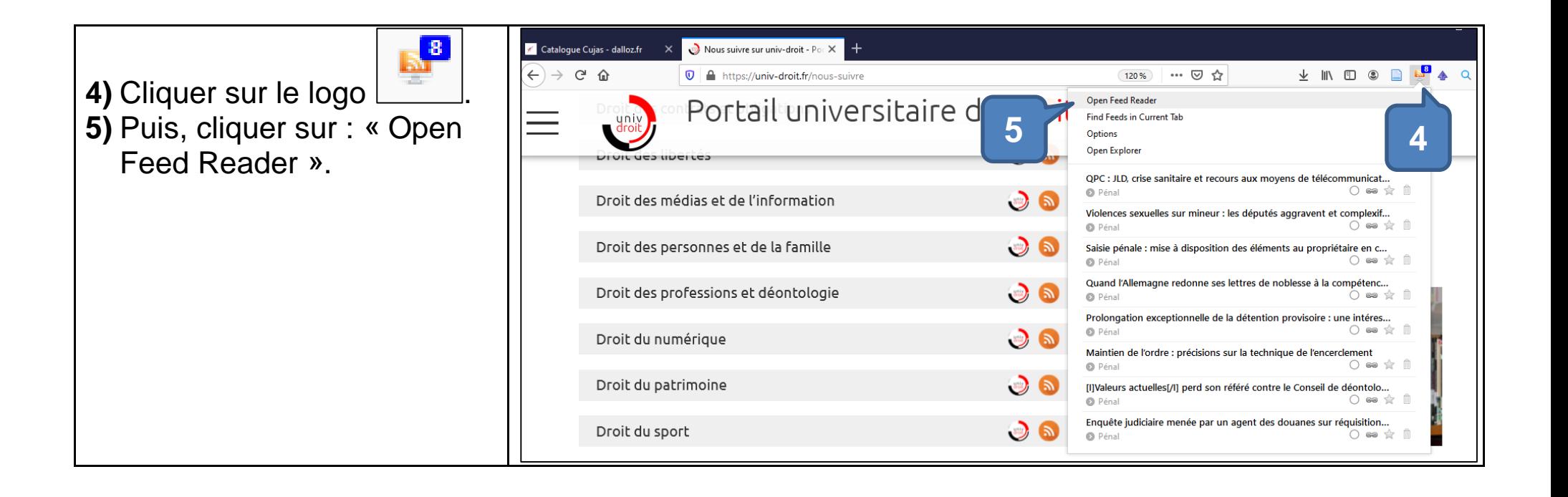

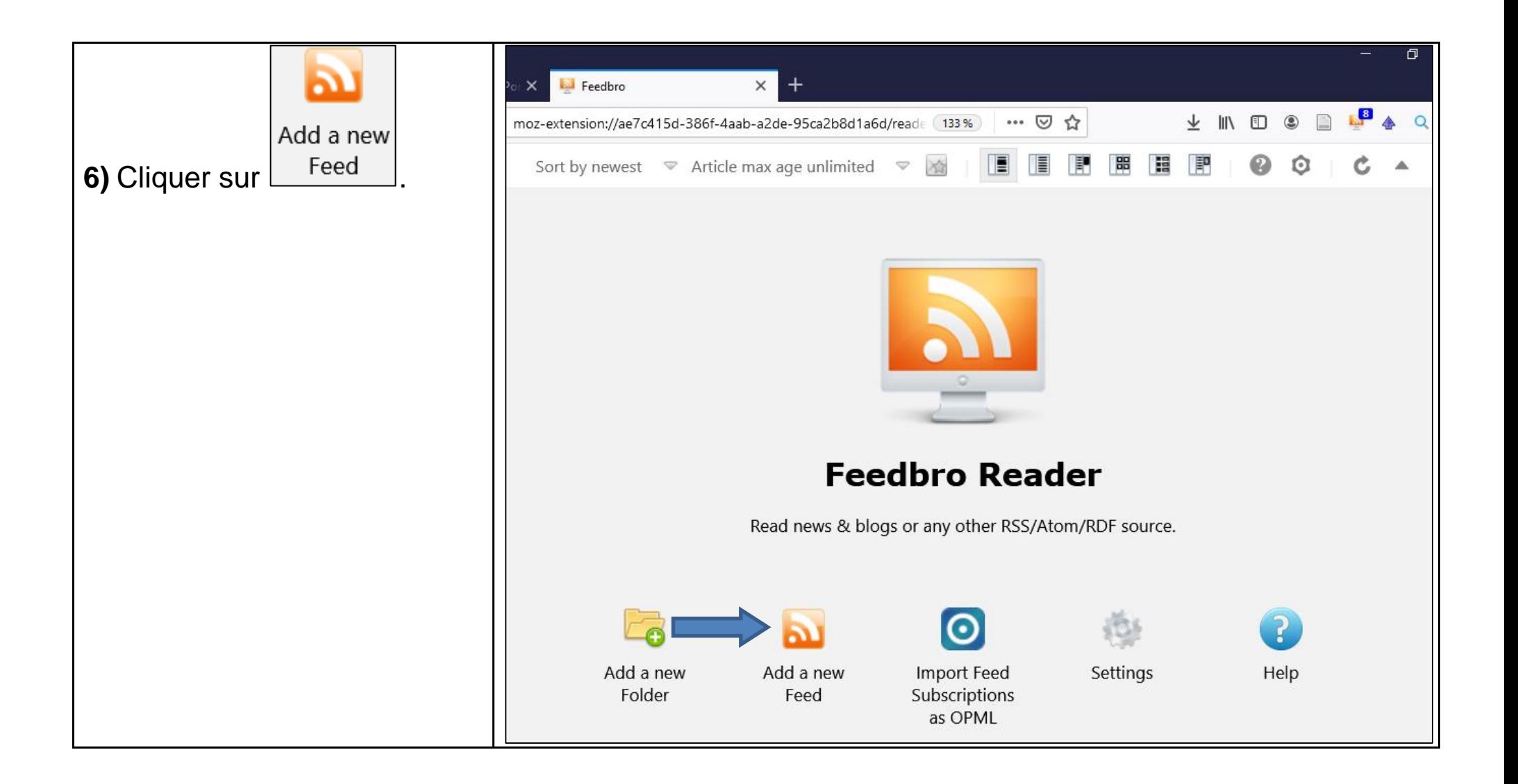

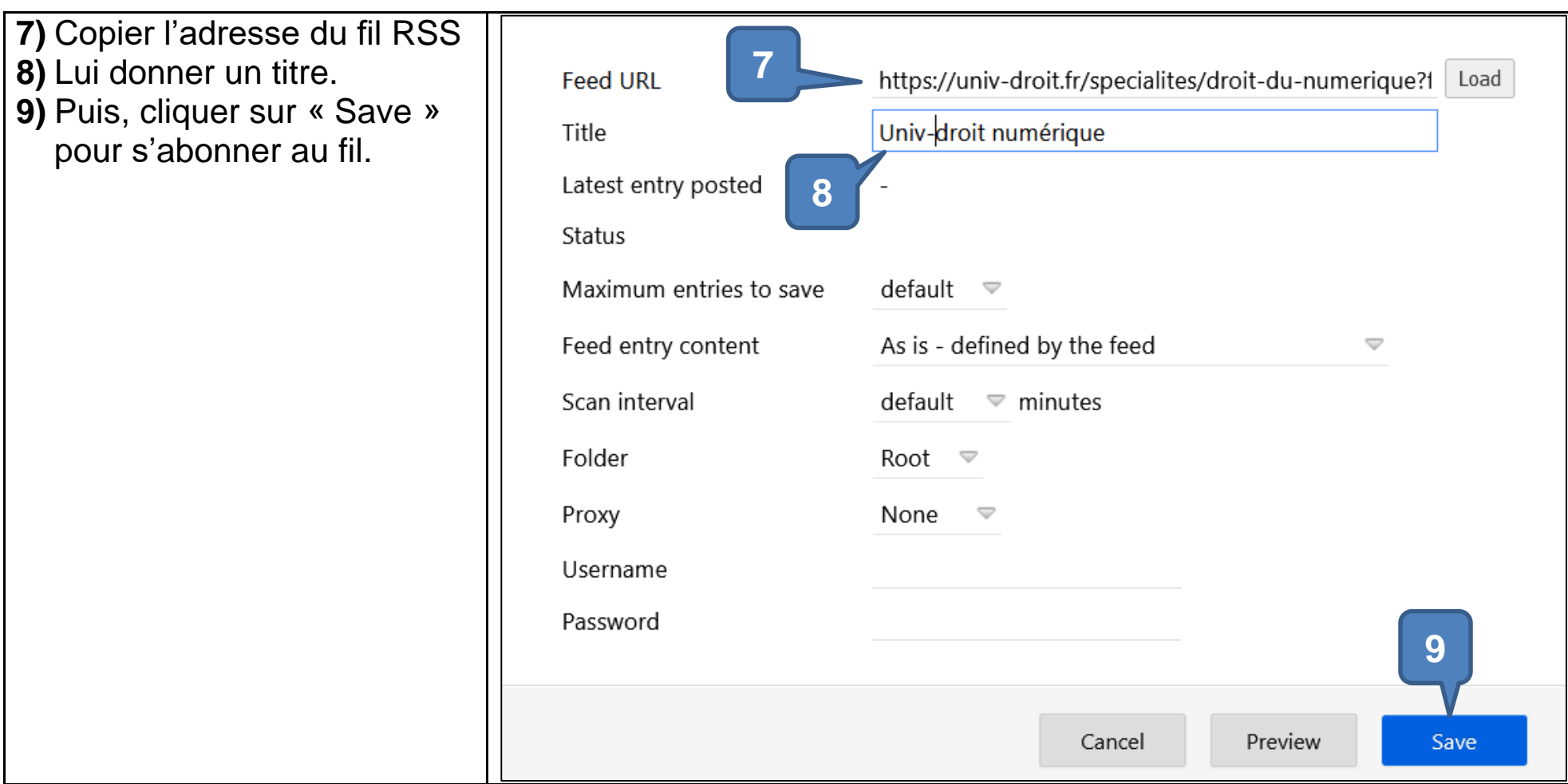

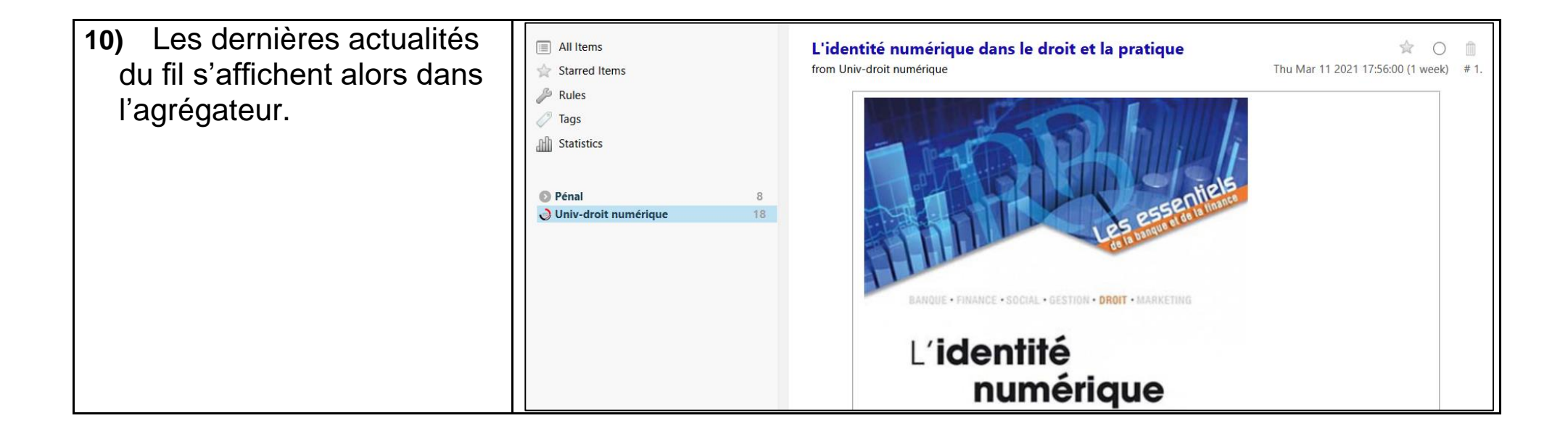

#### **1.3 S'abonner à un fil RSS de la base Juricaf.org**

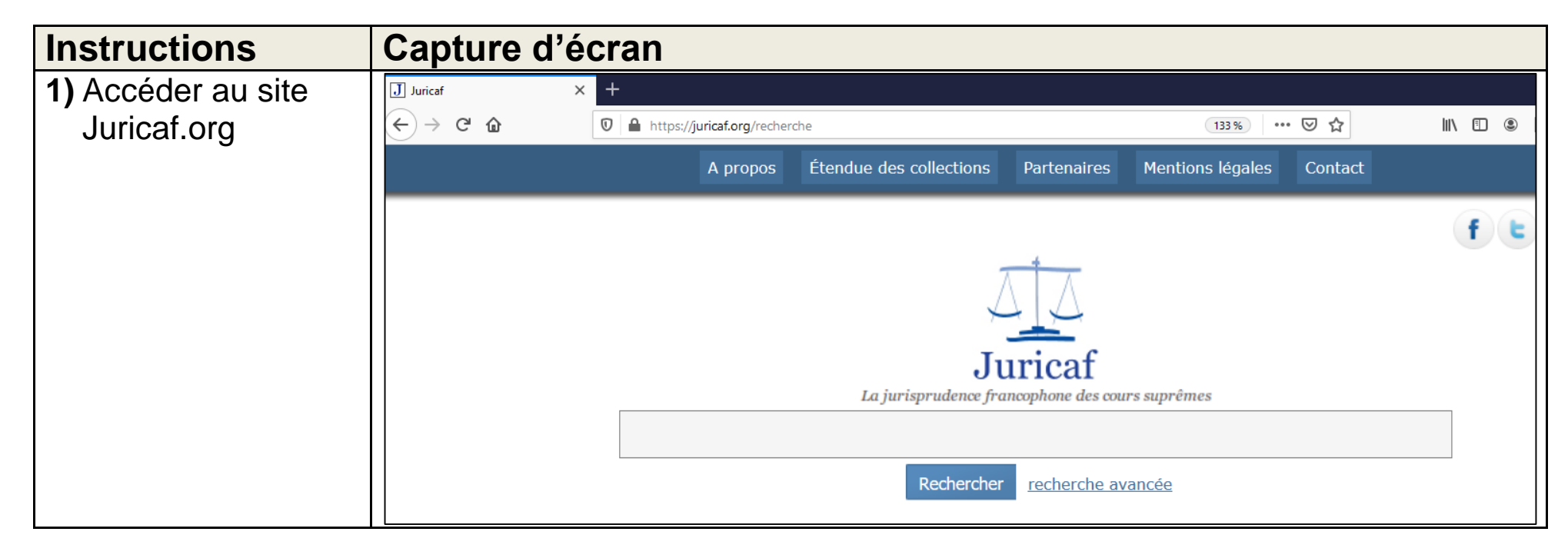

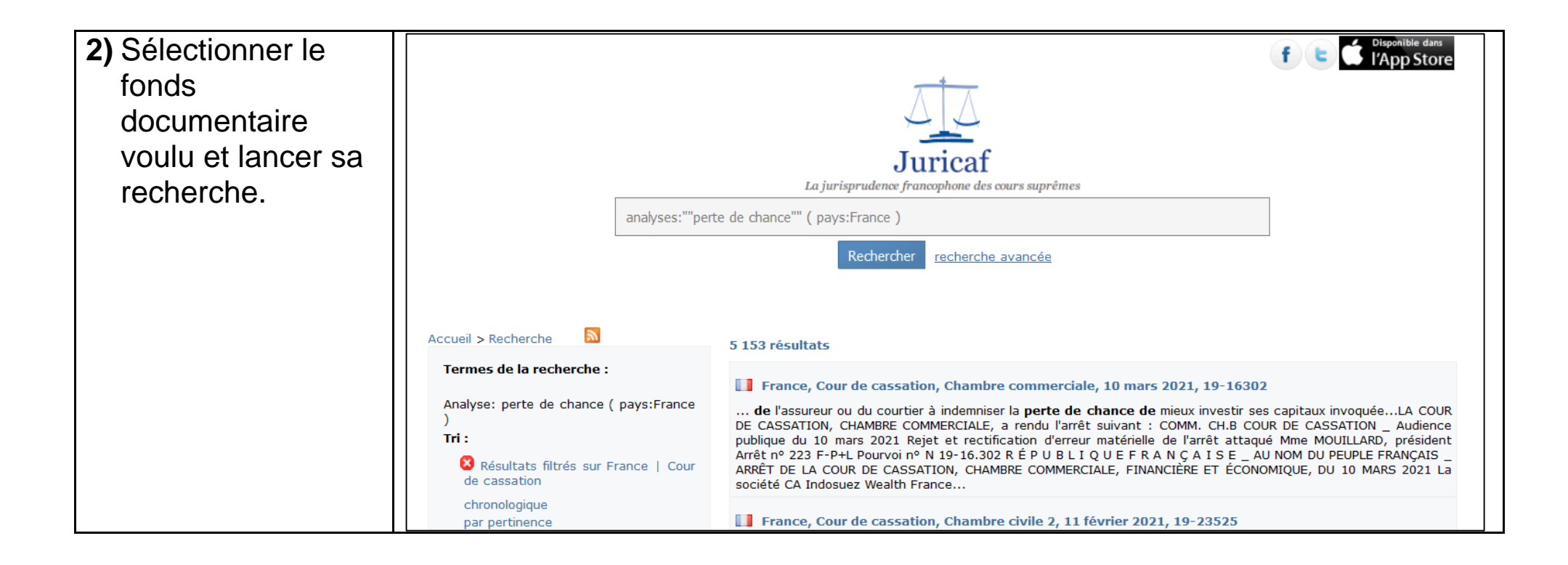

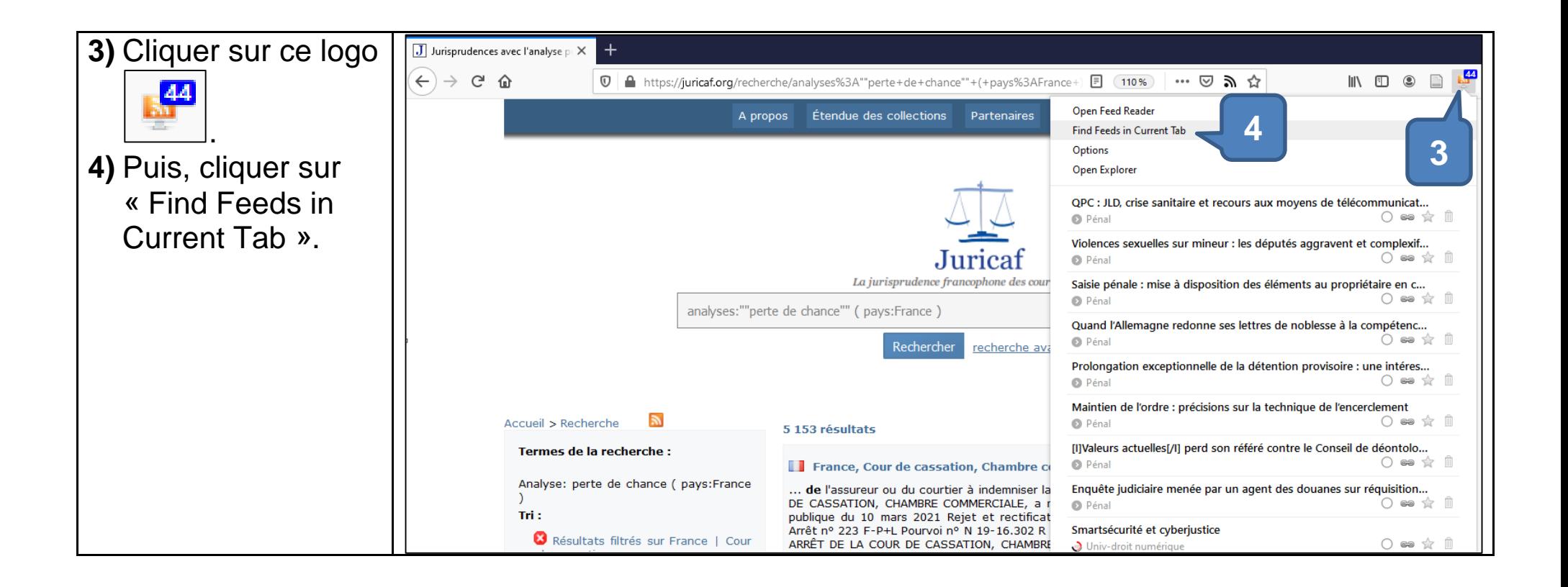

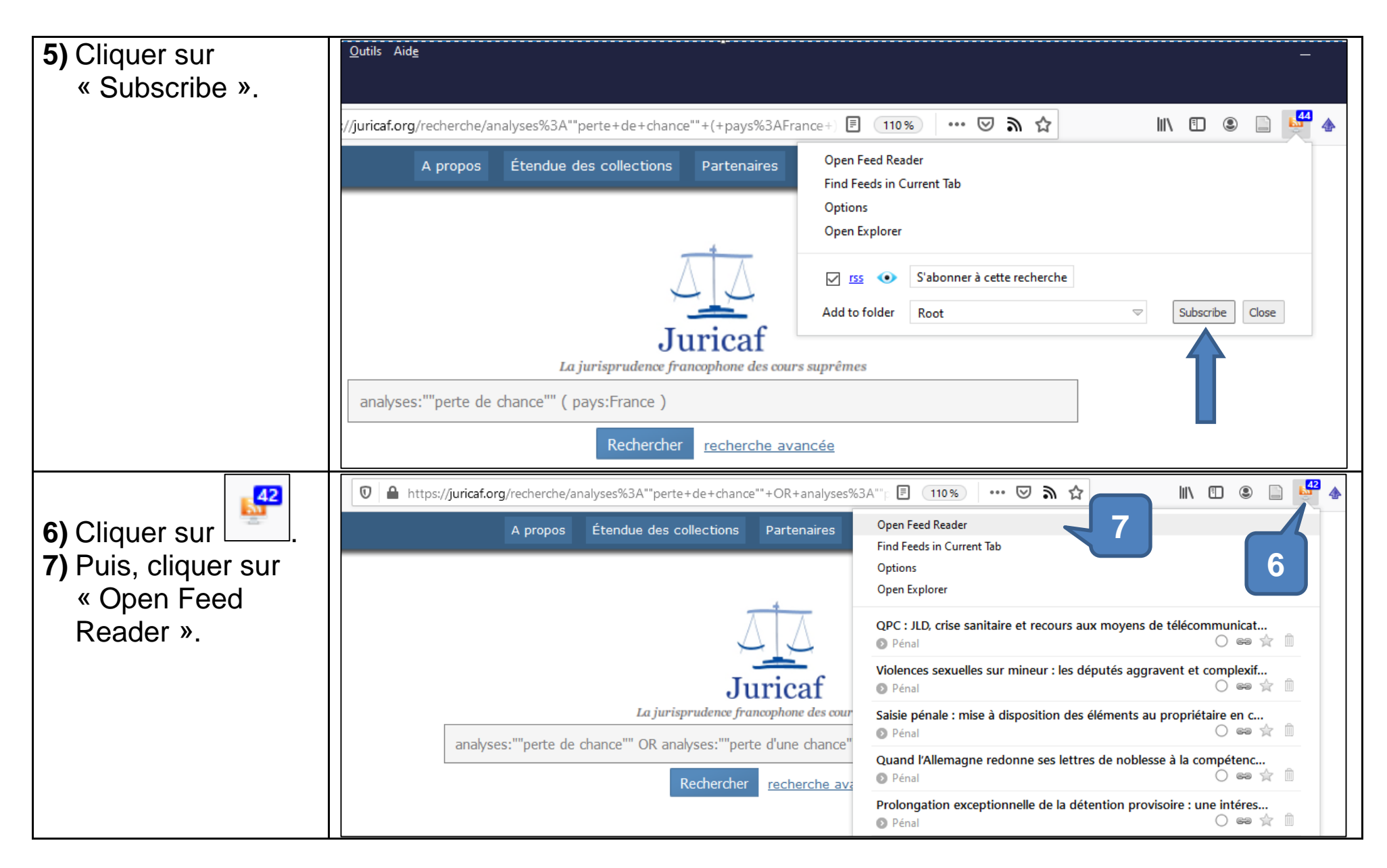

17/17 C.C 2021

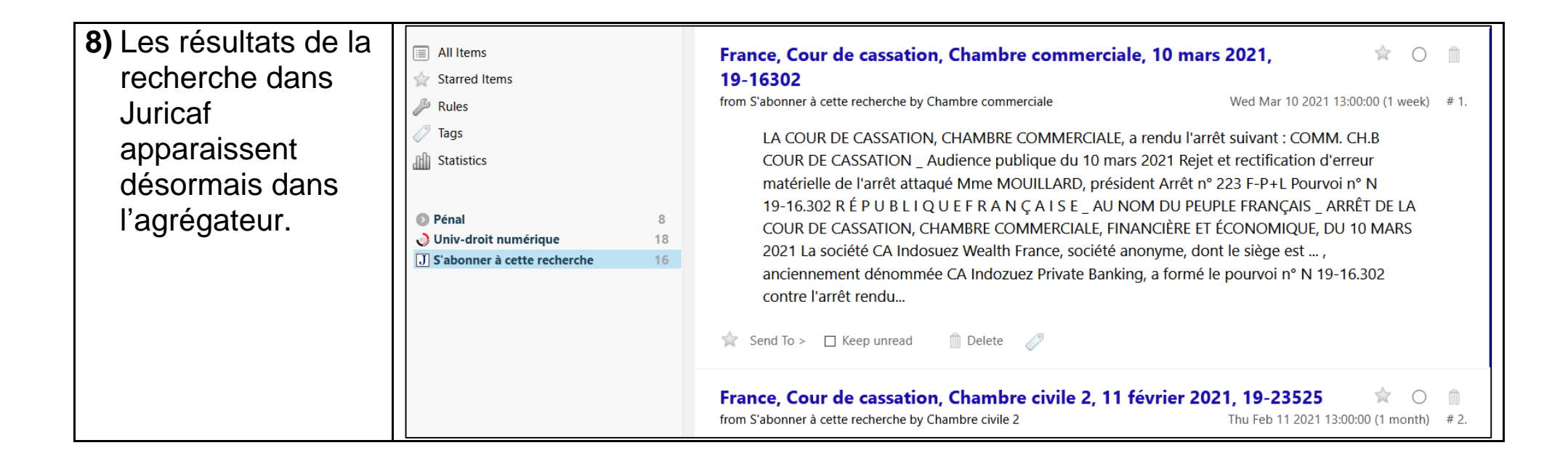

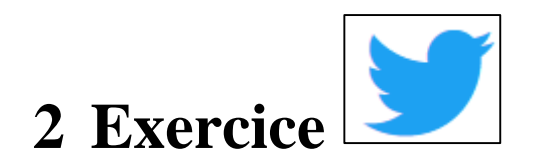

Toujours avec l'agrégateur **Feedbro reader**, suivez maintenant un compte Twitter et une recherche (en français ou dans une autre langue).

Aidez-vous du support : « **Suivre un compte ou une requête Twitter avec l'agrégateur de fils RSS Feedbro reader** »

Vous pouvez consulter les opérateurs de recherche avancée de Twitter pour élaborer vos requêtes. Un article du [blog Keep](https://www.keepitsimple.fr/operateurs-recherche-avancee-twitter) it simple vous propose une liste exhaustive des opérateurs.

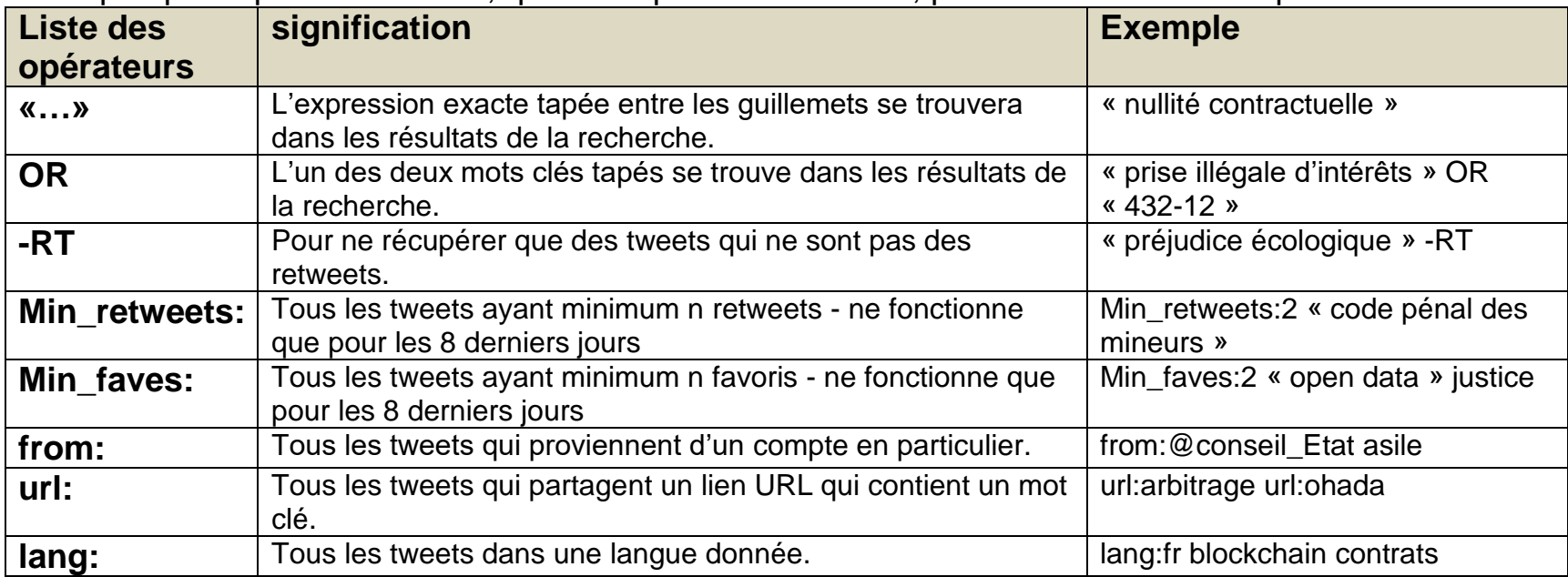

Voici quelques opérateurs utiles, que vous pouvez combiner, pour construire une requête :

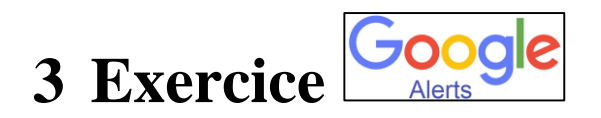

Créez une ou plusieurs Google alerts en français ou dans une autre langue suivant le sujet. L'usage de ce service nécessite la création d'un compte **@gmail.com**.

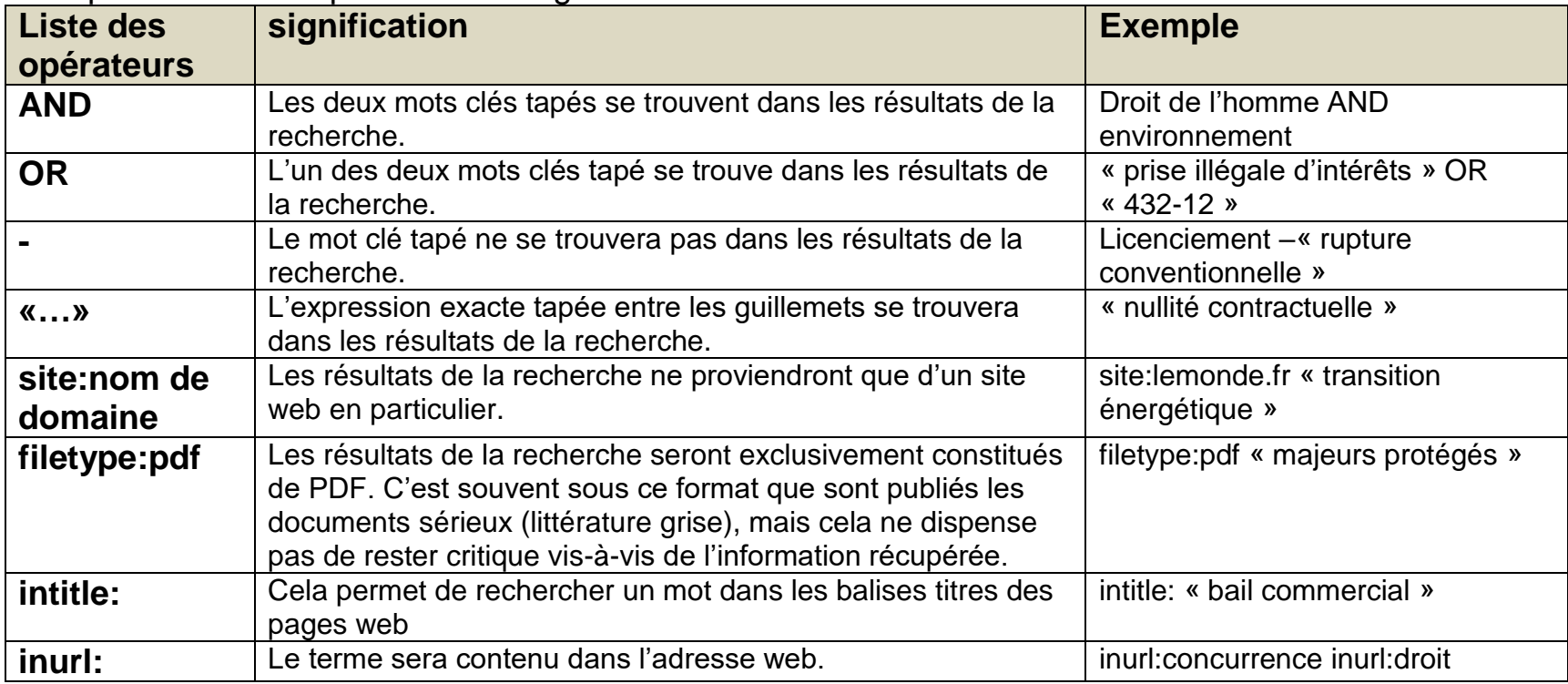

Les opérateurs utiles pour les « Google alertes » sont les suivants :

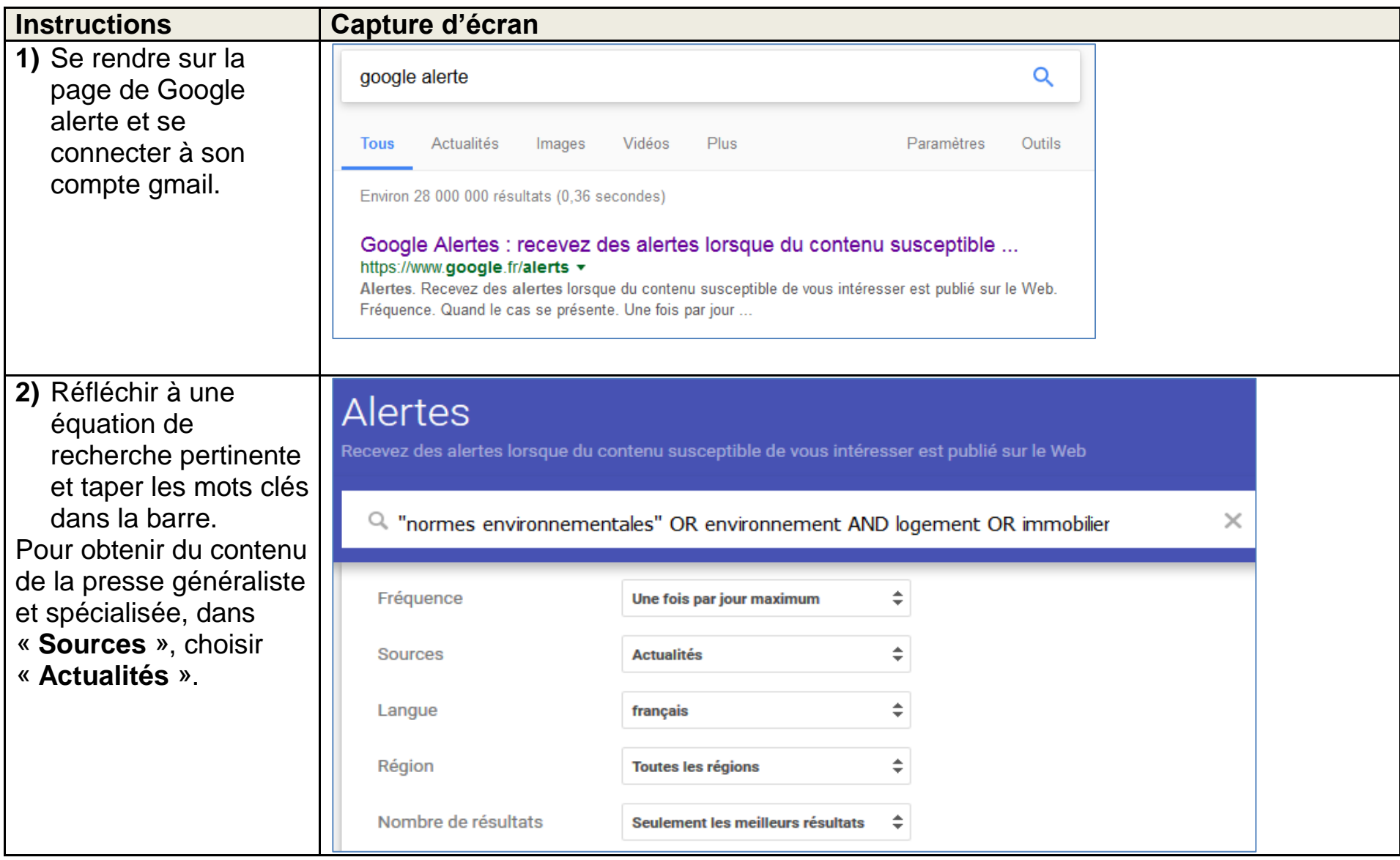

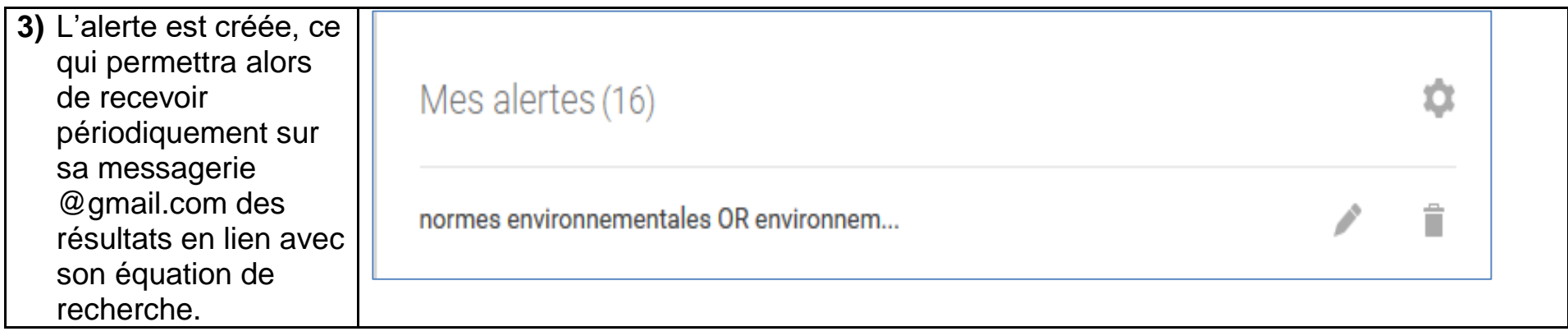

A noter, il est également possible de se créer une alerte dans **Google Scholar**.

## **4 Exercice**

Abonnez-vous au sommaire d'une revue **Lexis 360** ou créez une alerte dans le fonds documentaire de votre choix.

Vous pouvez également vous créer une alerte dans la base **Lextenso** ou dans la base **Lamyline** ou dans **ISIDORE**. Pour se faire, il faut créer un compte personnel.

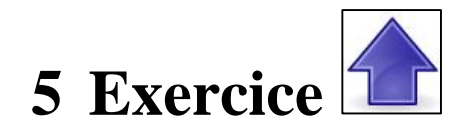

En utilisant l'extension de Firefox **Update Scanner**, suivez la page web Légifrance du dossier législatif d'une loi en cours d'examen ou d'un échéancier des décrets d'application d'une loi déjà votée.

Vous pouvez aussi le faire via le site **Eur-lex**, pour un acte législatif (directive ou règlement) européen en cours d'examen ou déjà voté.

Aidez-vous du document, « **suivre les évolutions d'une page web avec un logiciel espion ou crawler** ».